### **Mail Server(Postfix)** Chapter 04

主講人: 宜蘭區網中心 陳建宏 電子郵件: joechen@niu.edu.tw

## 大綱

- Postfix 簡介
- 系統環境
- Postfix 安裝
- Postfix 設定檔
- 用戶端設定
- Postfix IPv6 驗證
- 參考資料

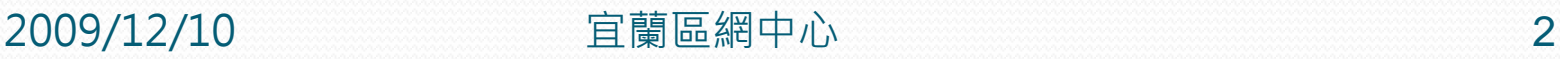

## Postfix簡介

- 在 Unix-like 系統上, Sendmail 一直是個很常見的 Mail Server, 不過在早期有安全性和使用門檻的問題, Postfix 就開始開發, 目標是在相容 Sendmail 的條件 下發展,近年來也成為一個相當廣泛使用的 Mail Server。
- 以下就以 Postfix 來示範如何建立一個支援 IPv6 的 Mail Server

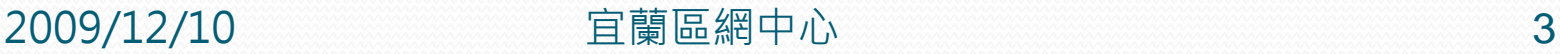

## 系統環境

- 系統環境:
	- IPv6 Mail Server: CentOS 5.3
	- IPv6 Host: Windows XP
	- Switch: D-Link DES-1005D

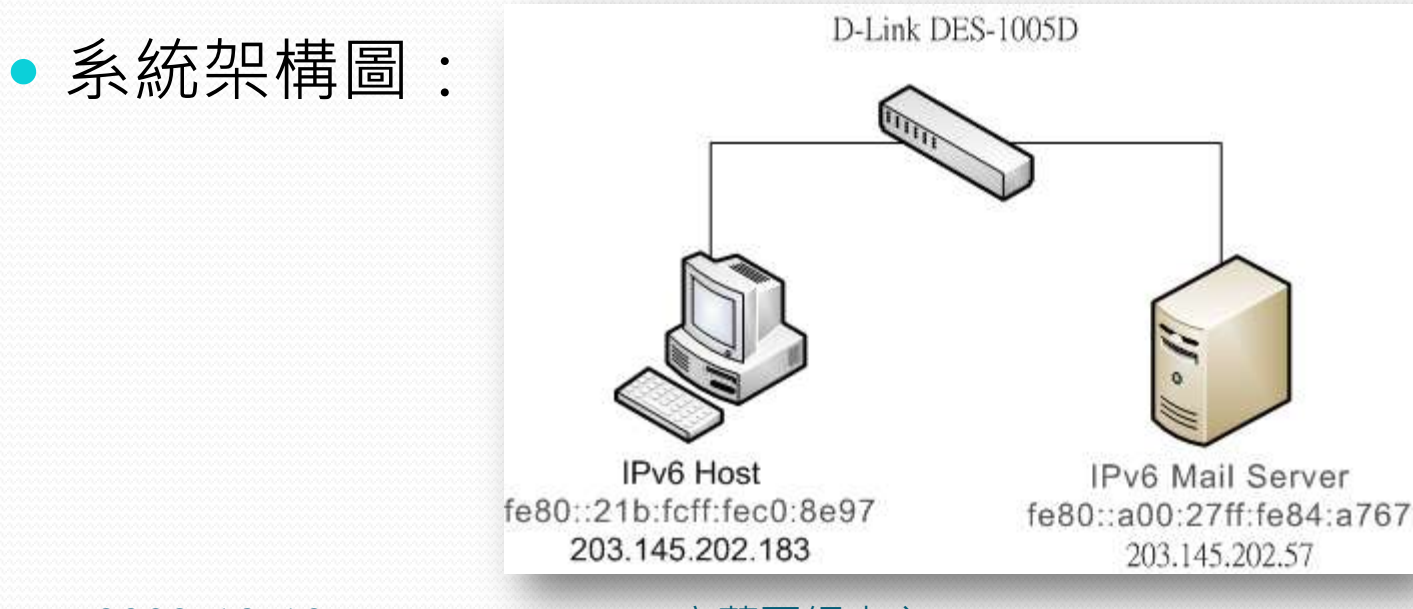

### Postfix安裝

- 在命令列使用yum安裝Postfix
	- #yum install postfix

[root@localhost home]# yum install postfix

- 安[裝成功後將Sendmail移除,避免與Postfix衝突](http://zzzaaa12.pixnet.net/album/photo/106910501)
	- #yum remove sendmail

[root0localhost "]# yum remove sendmail\_

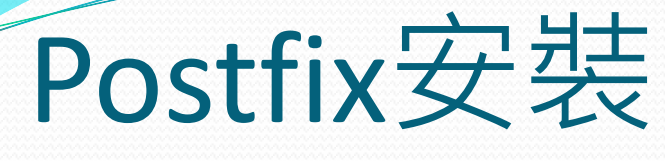

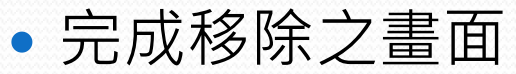

#### Transaction Summary 0 Package(s) Install Update 0 Package(s) 2 Package(s) Remove Is this ok [y/N]: y Downloading Packages: Running rpm\_check\_debug **Running Transaction Test** Finished Transaction Test Transaction Test Succeeded Running Transaction  $1/21$ Erasing : sendmail warning: /var/log/mail/statistics saved as /var/log/mail/statistics.rpmsave Erasing : sendmail-cf  $12/21$ Removed: sendmail.i386 0:8.13.8-2.el5 Dependency Removed: sendmail-cf.i386 0:8.13.8-2.el5

Complete!

**2009/12/10 宜蘭區網中心 6** 

- 位置:/etc/postfix/main.cf
- 修改設定檔:
	- #vim /etc/postfix/main.cf
	- 將 #inet interfaces = all 去除#符號做反註解
	- 之後將 inet\_interfaces=localhost 做註解
	- 加入 inet\_protocols=all 同時監聽 IPv4、IPv6
	- 設定 relay\_domains = \$mydestination, \$mynetworks
	- 在 mynetworks = 加上 [2001:e10:1440:ffff::148]/64
	- 如下頁圖

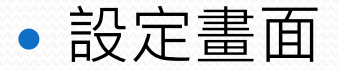

See also the proxy interfaces parameter, for network addresses that are forwarded to us via a proxy or network address translator.

Note: you need to stop/start Postfix when this parameter changes.

imetwinterfaces = all #inet\_interfaces = \$myhostname #inet\_interfaces = \$myhostname, localhost

#inet=interfaces = localhost

Thet protocols =  $\alpha$ 11

The proxy interfaces parameter specifies the network interface addresses that this mail system receives mail on by way of a proxy or network address translation unit. This setting extends the address list specified with the inet\_interfaces parameter.

You must specify your proxy/MAT addresses when your system is a backup MX host for other domains, otherwise mail delivery loops will happen when the primary MX host is down.

#proxy\_interfaces = proxy\_interfaces = 1.2.3.4

The mydestination parameter specifies the list of domains that this

124.1

2009/12/10 宜蘭區網中心 8

 $15<sub>\times</sub>$ 

- •重新啟動Postfix
- #/etc/init.d/postfix start

[root0localhost "]# /etc/init.d/postfix start Starting postfix:

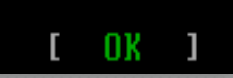

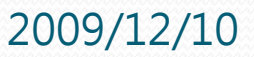

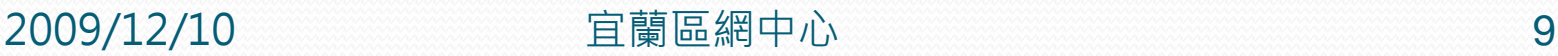

- 安裝 dovecot 以提供 POP3 服務
- # yum install dovecot
- 編輯 dovecot.conf 設定檔
- # vim /etc/dovecot.conf

Protocols we want to be serving: imap imaps pop3 pop3s<br>| If you only want to use dovecot-auth, you can set this to "none".<br>protocols = imap imaps pop3 pop3s  $protocols = pop3$ 

#### 將 POP3 服務寫入設定檔

2009/12/10 宜蘭區網中心 10

- 啟動 dovecot
- #/etc/init.d/dovecot start

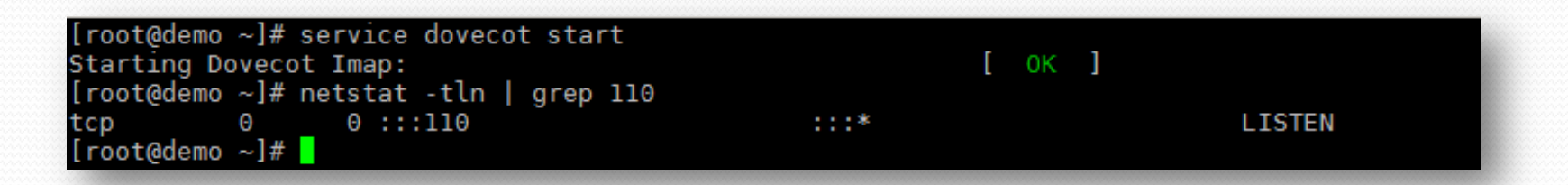

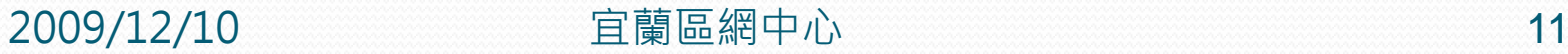

# 用戶端設定

#### ● 以 Microsoft Mail 為例

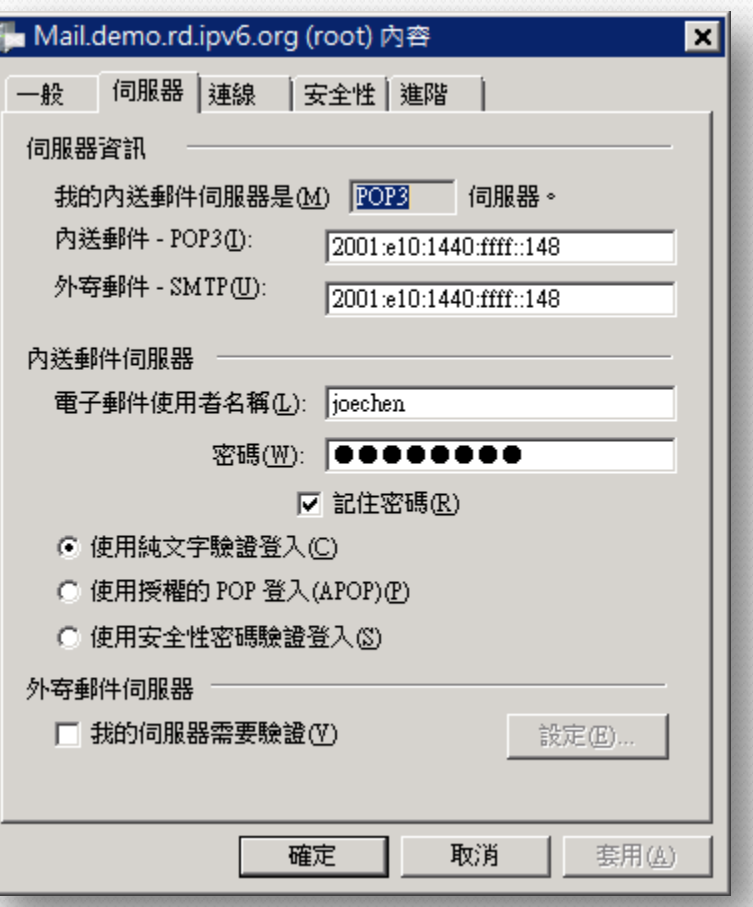

2009/12/10 宜蘭區網中心 12

### Postfix IPv6 驗證

● 利用netstat 檢查 postfix是否同時監聽 IPv4 與 IPv6

- #netstat -antlp | grep :25
- 可以看到已經啟動IPv4 和 IPv6的服務了

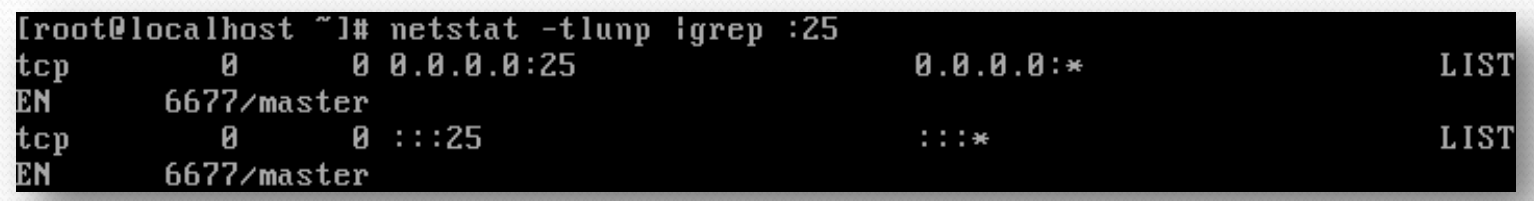

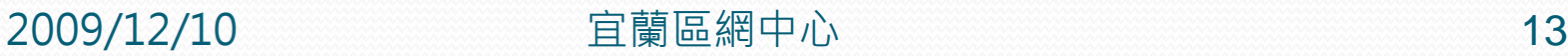

### Postfix IPv6 驗證

 使用Microsoft Mail 收信後, 以記事本軟體打開信件檔 觀看標頭資訊

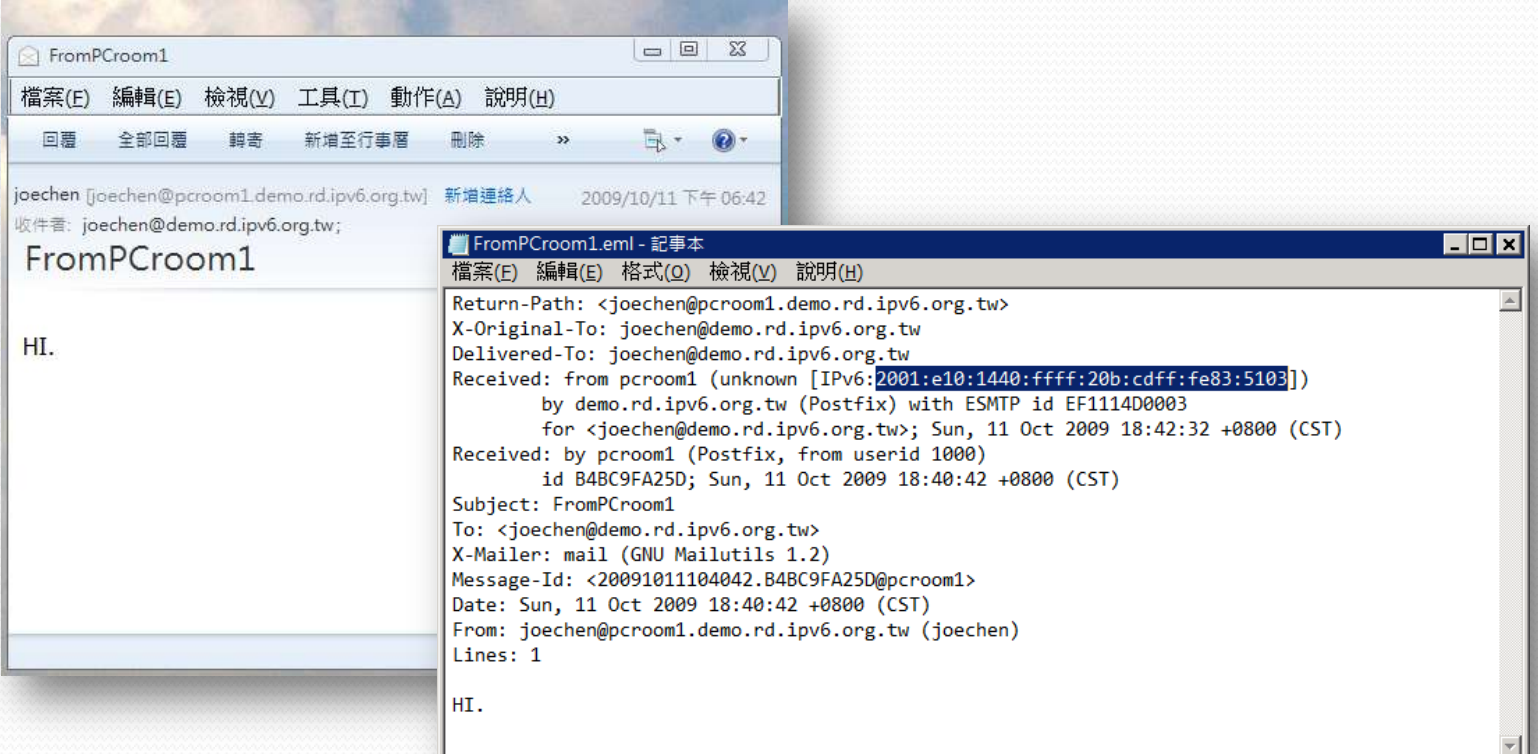

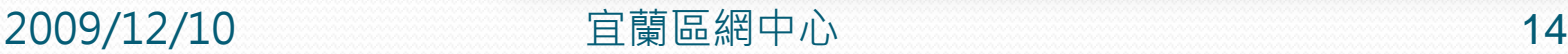

## 參考資料

### http://linux.vbird.org/linux\_server/0380mail.php

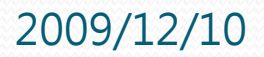

2009/12/10 宜蘭區網中心 15

### END

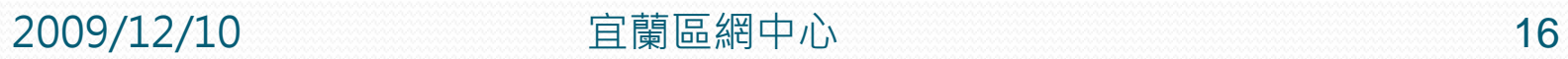